## Fichier:TB0428 Connecting To Yaskawa with Silex USB silex9.jpg

## Setup Com<sub>5</sub> **Communications Port**  $\overline{\mathbf{v}}$  $4E$  $H_{av}$

**Noning Second Communication Address** 

[TB0428\\_Connecting\\_To\\_Yaskawa\\_with\\_Silex\\_USB\\_silex9.jpg](https://stuga.dokit.app/images/a/a0/TB0428_Connecting_To_Yaskawa_with_Silex_USB_silex9.jpg) (550 × 105 pixels, +le size: 7 KB, MIME type: image/jpeg) TB0428\_Connecting\_To\_Yaskawa\_with\_Silex\_USB\_silex9

## File history

Click on a date/time to view the file as it appeared at that time.

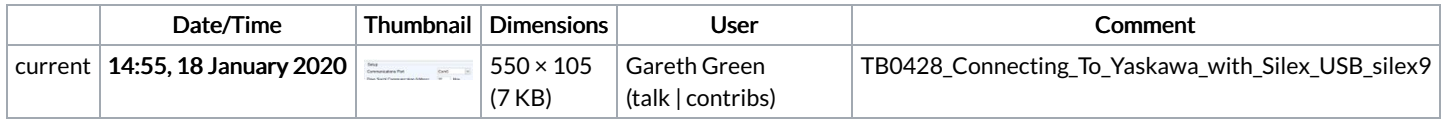

You cannot overwrite this file.

## File usage

The following page links to this file:

TB0428 [Connecting](https://stuga.dokit.app/wiki/TB0428_Connecting_To_Yaskawa_with_Silex_USB) To Yaskawa with Silex USB